- 15G0078A120 -

# MODULO DEVICENET

#### ISTRUZIONI INTERFACCIA

PER ASAC-0/ASAC-1/ASAB

Emesso il 15/06/2012

R. 01

- Il presente manuale costituisce parte integrante ed essenziale del prodotto. Leggere attentamente le avvertenze contenute in esso in quanto forniscono importanti indicazioni riguardanti la sicurezza d'uso e di manutenzione.
- Questa macchina dovrà essere destinata al solo uso per il quale è stata espressamente concepita. Ogni altro uso è da considerarsi improprio e quindi pericoloso. Il Costruttore non può essere considerato responsabile per eventuali danni causati da usi impropri, erronei ed irragionevoli.
- L'Enertronica Santerno si ritiene responsabile della macchina nella sua configurazione originale.
- Qualsiasi intervento che alteri la struttura o il ciclo di funzionamento della macchina deve essere eseguito od autorizzato dall'Ufficio Tecnico della Enertronica Santerno.
- L'Enertronica Santerno non si ritiene responsabile delle conseguenze derivate dall'utilizzo di ricambi non originali.
- L'Enertronica Santerno si riserva di apportare eventuali modifiche tecniche sul presente manuale e sulla macchina senza obbligo di preavviso. Qualora vengano rilevati errori tipografici o di altro genere, le correzioni saranno incluse nelle nuove versioni del manuale.
- Proprietà riservata Riproduzione vietata. L'Enertronica Santerno tutela i propri diritti sui disegni e sui cataloghi a termine di legge.

# **Sommario**

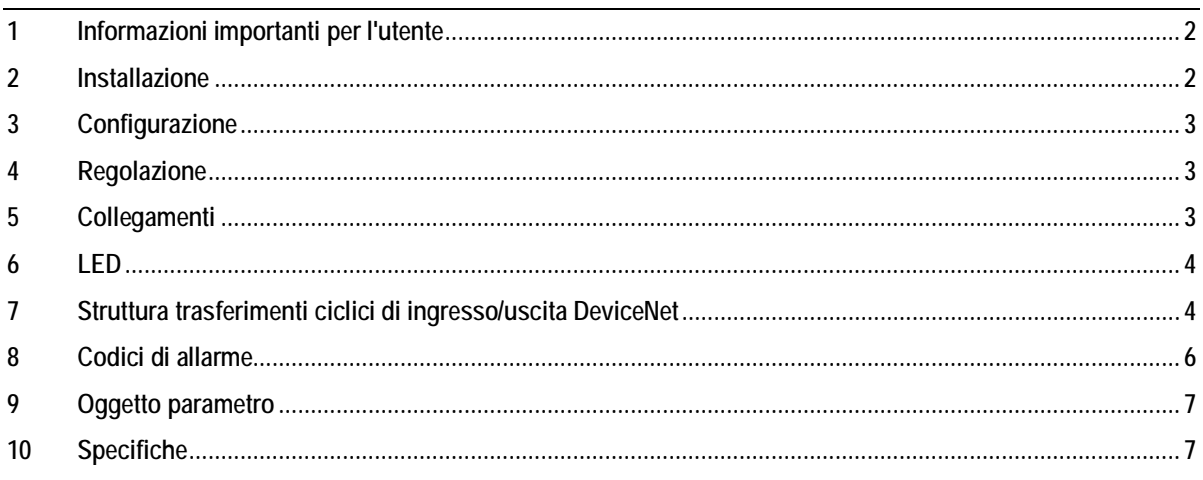

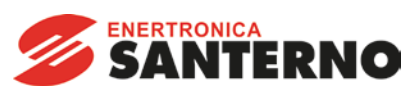

Enertronica Santerno S.p.A. Via della Concia, 7 - 40023 Castel Guelfo (BO) Italy Tel. +39 0542 489711 – Fax +39 0542 489722 www.santerno.com - info@santerno.com

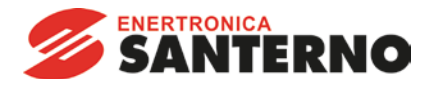

#### <span id="page-1-0"></span>**1. Informazioni importanti per l'utente**

Osservare tutte le precauzioni di sicurezza necessarie quando si controlla in remoto l'avviatore statico. Avvertire il personale che la macchina può avviarsi senza preavviso.

L'installatore ha la responsabilità di seguire tutte le istruzioni contenute in questo manuale e tutte le pratiche appropriate per i sistemi elettrici.

#### <span id="page-1-1"></span>**2. Installazione**

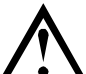

**ATTENZIONE**

Togliere dall'avviatore statico la tensione di rete e la tensione di controllo prima di collegare o rimuovere accessori. In caso contrario si potrebbe danneggiare l'apparecchiatura.

#### **2.1 Procedura di installazione**

Installare il modulo DeviceNet utilizzando la seguente procedura:

- 1. Togliere l'alimentazione al controllo e la tensione di rete all'avviatore statico.
- 2. Attaccare il modulo all'avviatore statico come mostrato in figura.
- 3. Impostare l'indirizzo di nodo modulo DeviceNet (MAC ID) e la velocità di raccolta dati.
- 4. Applicare l'alimentazione di controllo all'avviatore statico.
- 5. Inserire il connettore di rete nel modulo e attivare la rete DeviceNet.

#### **2.2 Modalità d'installazione**

- 1. Estrarre completamente la molletta di ritegno superiore e inferiore sul modulo.
- 2. Allineare il modulo alla presa della porta di comunicazione.
- 3. Infilare la molletta di ritegno superiore e inferiore per fissare il modulo all'avviatore.

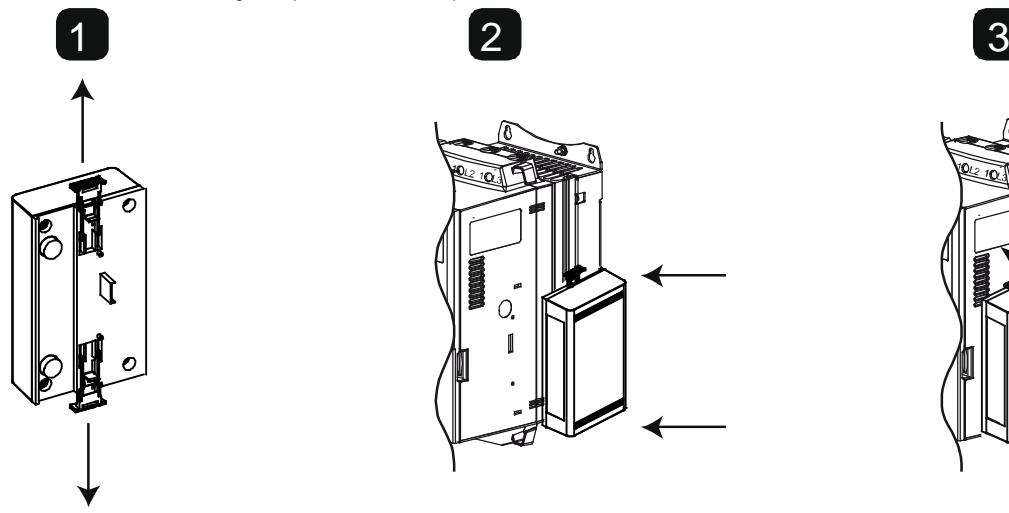

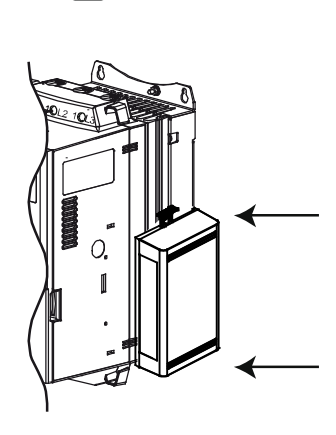

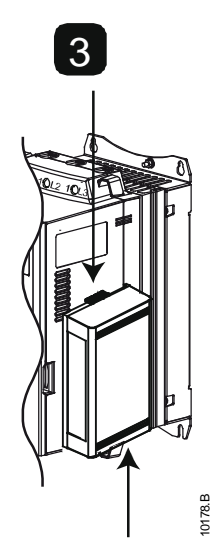

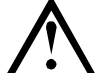

# **ATTENZIONE**

Lo schema della rete deve ridurre la massima lunghezza totale consentita per le linee di derivazione di 400 mm per ciascun modulo installato in rete. In caso contrario si potrebbero verificare errori di comunicazione in rete e diminuirebbe l'affidabilità.

Esempio: ODVA specifica una lunghezza massima cumulativa di linea di derivazione di 156 m in una rete funzionante a 125 kb/s. Se sei moduli fossero installati in questa rete, la lunghezza complessiva della lunghezza della linea di derivazione dovrebbe diminuire a 153,6 m.

Rimuovere il modulo utilizzando la seguente procedura:

- 1. Tenere il modulo fuori linea.<br>2. Togliere il connettore Device
- Togliere il connettore DeviceNet.
- 3. Togliere l'alimentazione al controllo e la tensione di rete all'avviatore statico.
- 4. Estrarre completamente la molletta di ritegno superiore e inferiore sul modulo.<br>5. Estrarre il modulo dall'avviatore statico
- 5. Estrarre il modulo dall'avviatore statico.

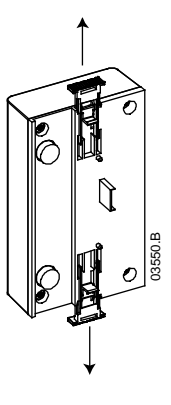

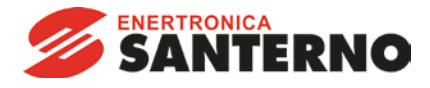

#### <span id="page-2-0"></span>**3. Configurazione**

Il Modulo DeviceNet è un dispositivo slave di gruppo 2 che utilizza una serie predefinita di collegamenti master/slave. I dati di ingresso/uscita sono generati e utilizzati utilizzando messaggi ciclici di ingresso/uscita.

L'avviatore statico deve essere aggiunto al progetto di gestione DeviceNet utilizzando il file EDS e lo strumento software di configurazione/gestione. Questo file è disponibile sul sito santerno.com. Per il funzionamento corretto, è necessario utilizzare il file EDS giusto. È anche disponibile un file grafico bitmap sullo schermo (device.bmp).

#### <span id="page-2-1"></span>**4. Regolazione**

Le modifiche alle impostazioni dei commutatori rotativi diventano effettive al momento della successiva attivazione della rete DeviceNet. Le impostazioni predefinite per i commutatori rotativi di regolazione sono:

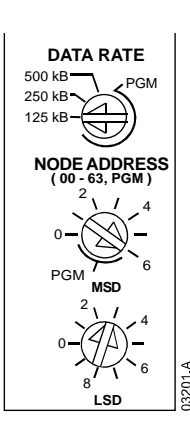

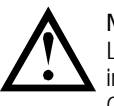

#### **NOTA**

La velocità di raccolta dati e l'indirizzo di nodo (MAC ID) devono essere impostati localmente sul modulo. Non è possibile impostarli utilizzando il software di gestione DeviceNet.

Quando i commutatori rotativi per velocità di raccolta dati e indirizzo di nodo MSD (MAC ID) sono impostati sulla posizione PGM, il modulo utilizza le impostazioni valide precedenti per velocità di raccolta dati e indirizzo di nodo (MAC ID).

## <span id="page-2-2"></span>**5. Collegamenti**

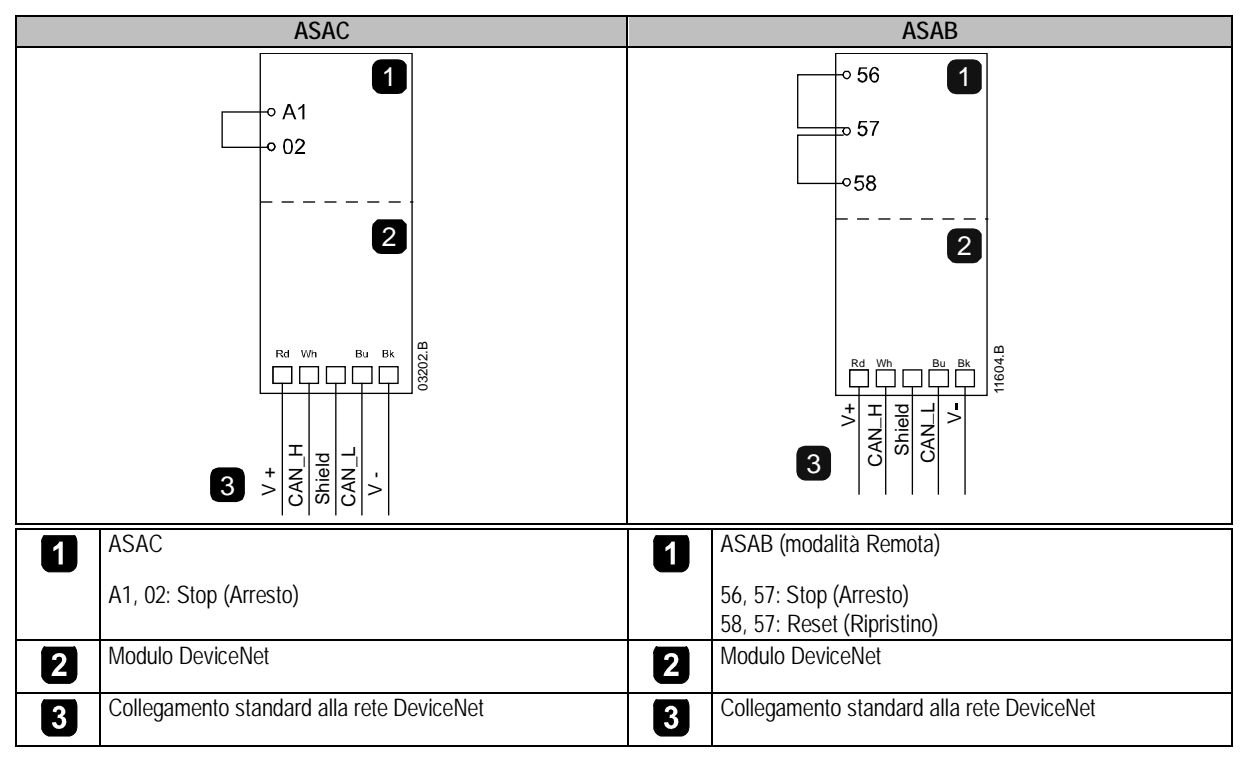

ASAC: Affinché il Modulo DeviceNet possa accettare comandi seriali, è necessario collegare tra loro i terminali A1-02 sull'avviatore statico.

ASAB: È necessario collegare gli ingressi tra i terminali di arresto e ripristino se l'avviatore statico viene fatto funzionare in modalità Remota. In modalità Locale, tali collegamenti non sono necessari.

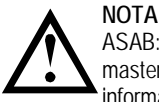

ASAB: il parametro *Comunicazione remota* seleziona se l'avviatore statico può accettare comandi di Avvio e Arresto dal master della rete seriale mentre si trova in modalità remota. Consultare la guida dell'utente dell'avviatore statico per ottenere informazioni dettagliate sul parametro.

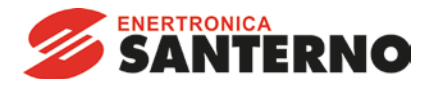

# <span id="page-3-0"></span>**6. LED**

Il LED del modulo indica le condizioni dell'alimentatore e il funzionamento del modulo.

Il LED della rete indica lo stato del collegamento di comunicazione tra il Modulo DeviceNet e il Master di rete.

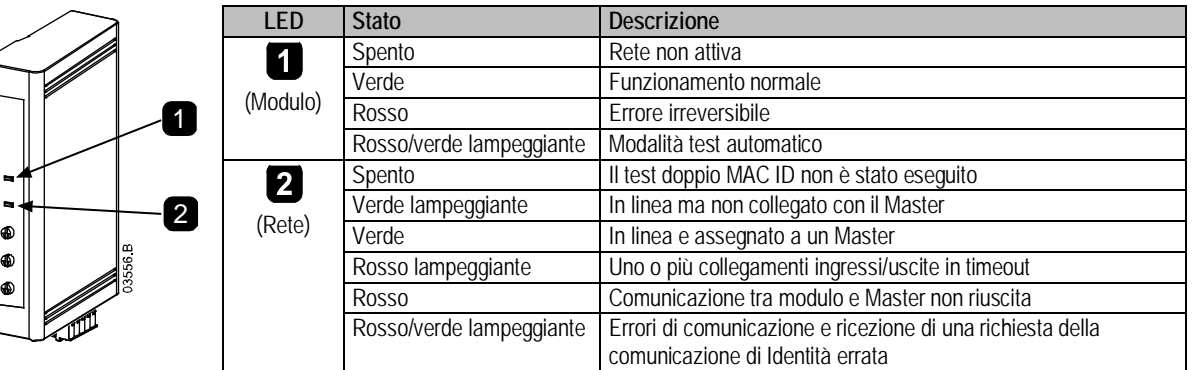

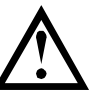

# **NOTA**

Quando si verifica un errore di comunicazione, l'avviatore statico può andare in allarme se è stato impostato un parametro di timeout della comunicazione per la rete maggiore di zero. Quando viene ripristinata la comunicazione, è necessario ripristinare l'avviatore statico.

# <span id="page-3-1"></span>**7. Struttura trasferimenti ciclici di ingresso/uscita DeviceNet**

Dopo che è stato caricato il file EDS, il modulo DeviceNet deve essere aggiunto all'elenco dello scanner con i parametri mostrati nella seguente tabella:

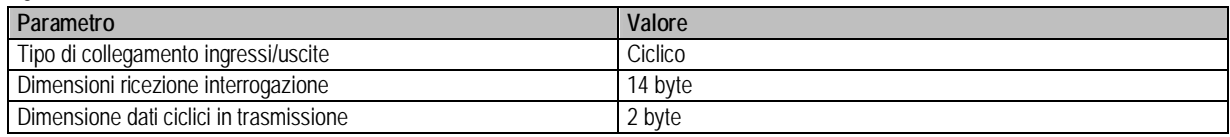

Dopo che avviatore statico, modulo e Master sono stati impostati, configurati e avviati, il Master trasmette 2 byte di dati al modulo e riceve 14 byte di dati dal modulo.

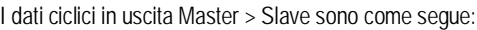

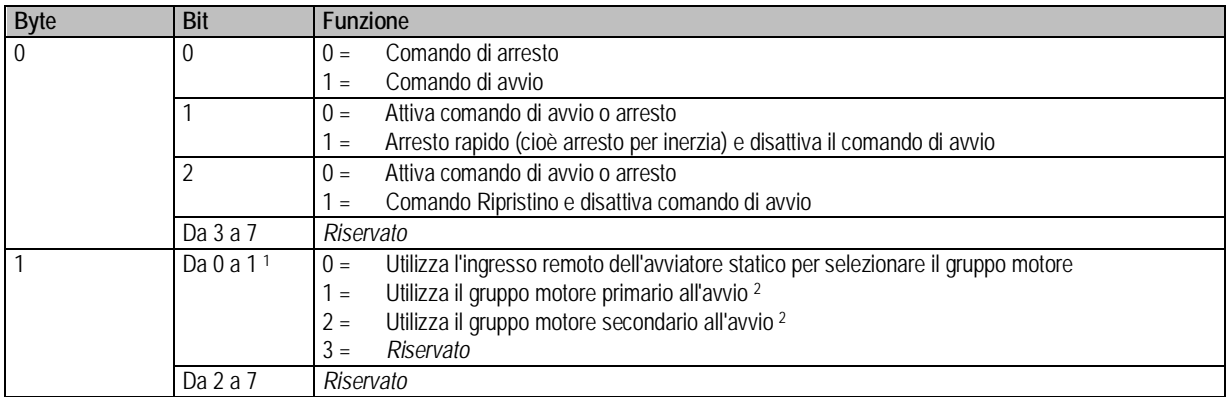

<sup>1</sup> Disponibile solo sugli avviatori statici ASAB.

<sup>2</sup> Accertarsi che l'ingresso programmabile non sia impostato su Seleziona gruppo motore prima di utilizzare questa funzione.

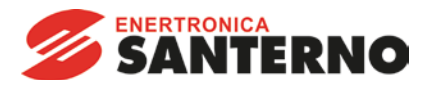

I dati ciclici (polled) in ingresso Slave > Master sono come segue:

**NOTA**

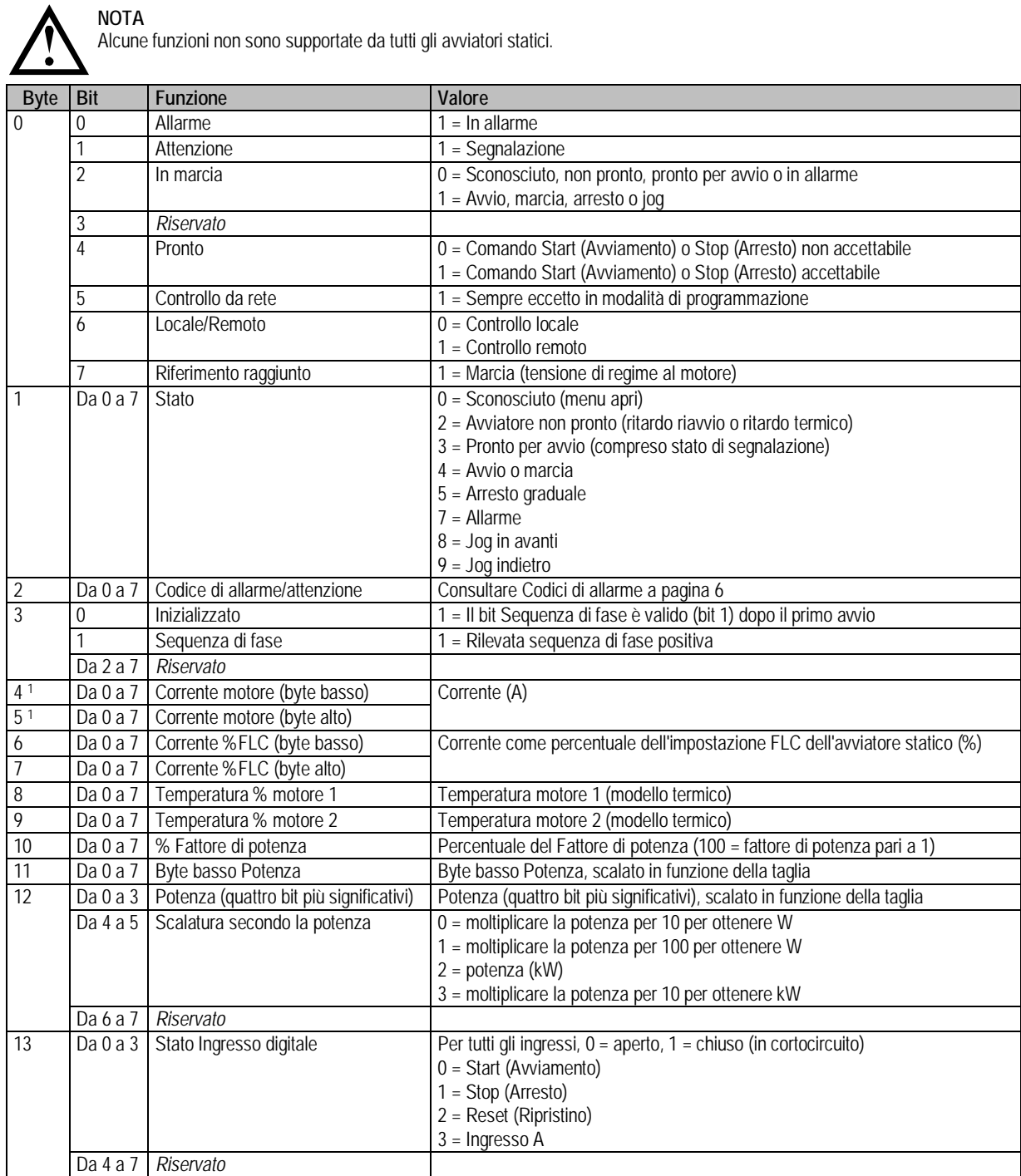

<sup>1</sup> Per i modelli ASAB-0053B e inferiori, questo valore sarà 10 volte maggiore del valore visualizzato sulla tastiera.

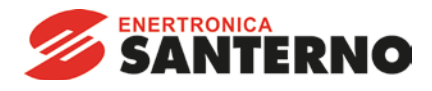

## <span id="page-5-0"></span>**8. Codici di allarme**

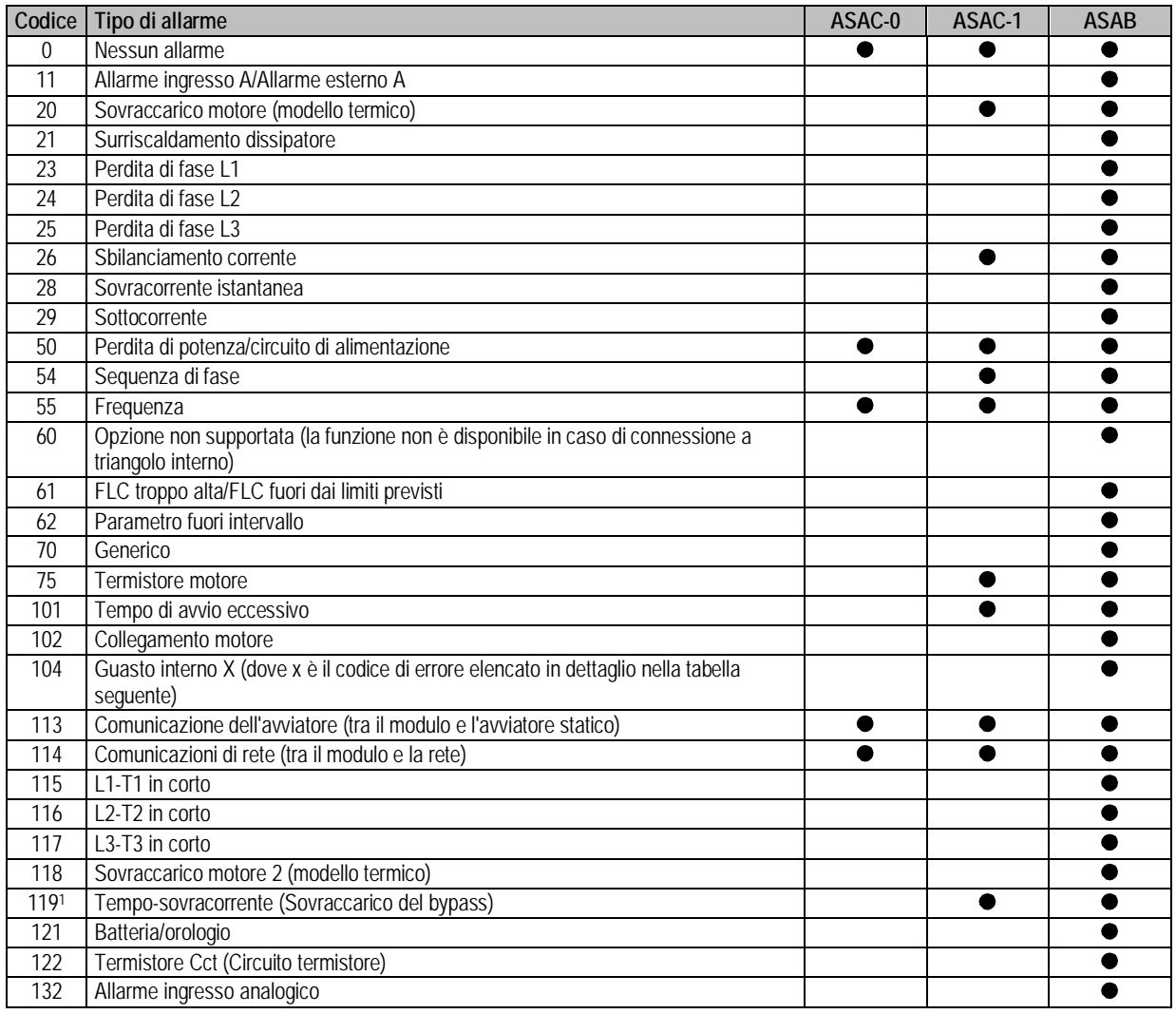

Per ASAB, la protezione tempo-sovracorrente è disponibile solo nei modelli con bypass interno.

# **8.1.1 Guasto interno x**

La tabella sottostante fornisce i dettagli del codice di guasto interno associato al codice di allarme 104.

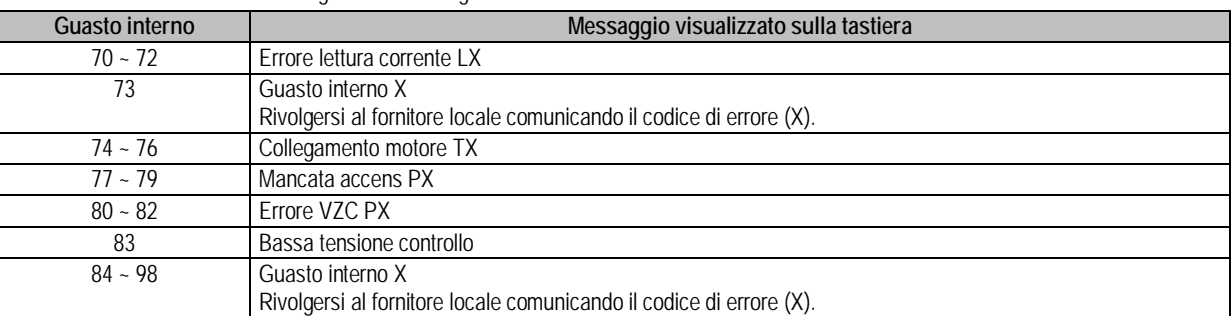

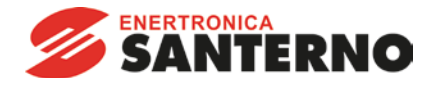

# <span id="page-6-0"></span>**9. Oggetto parametro**

Il Modulo DeviceNet supporta gli oggetti parametro tramite messaggi espliciti. È possibile scaricare i parametri dell'avviatore statico possono essere caricati (scritti) e scaricati (letti) utilizzando il software di gestione DeviceNet. Quando il Modulo DeviceNet è attivato, riceve automaticamente le informazioni sui parametri dall'avviatore statico.

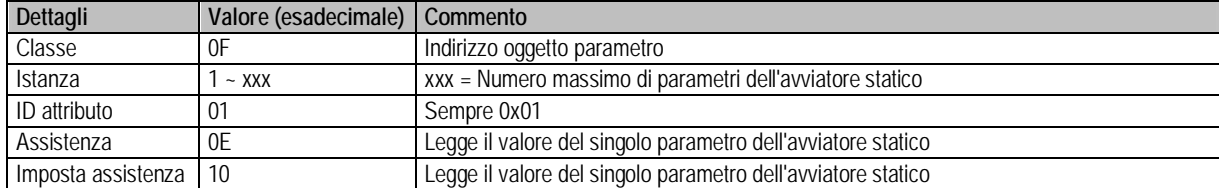

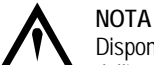

Disponibile solo sugli avviatori statici ASAB. Per avere informazioni dettagliate sui parametri, fare riferimento alla guida dell'utente dell'avviatore statico.

#### <span id="page-6-1"></span>**10. Specifiche**

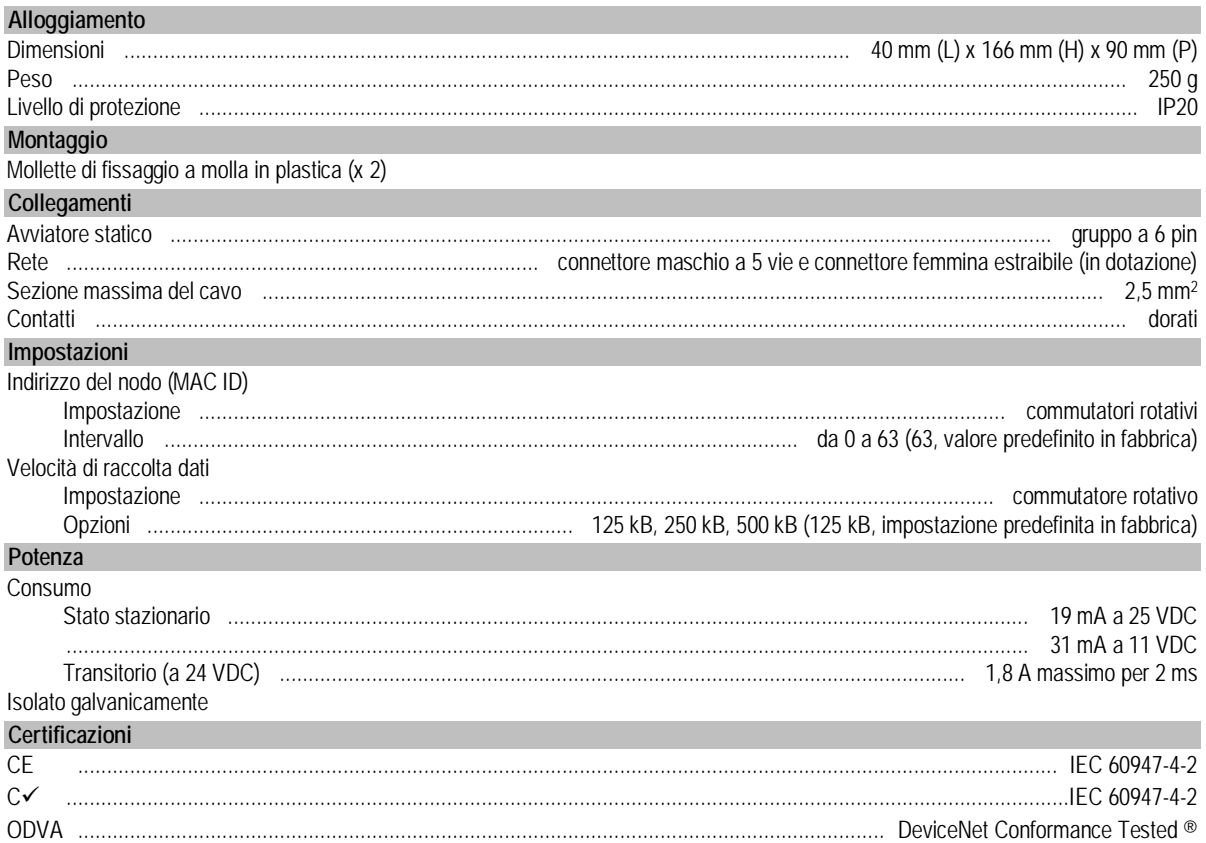

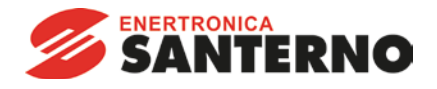